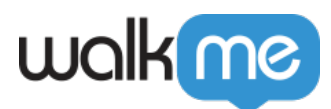

## [How to Segment the WalkMe Widget](https://support.walkme.com/knowledge-base/how-to-segment-the-walkme-widget/)

**Issue**: How can I get the WalkMe Widget/Menu to appear only on specific pages or to a specific group of users?

**Solution**: Like WalkMe deployables, the WalkMe Widget can be segmented based on the options available in the [Rule Engine](https://support.walkme.com/knowledge-base/rule-engine/).

Widget Segmentation

To apply segmentation to your Widget, please do the following:

- 1. Click "Customize" from the navigation menu in the Editor
- 2. In the "Customize Player" tab, navigate to "Settings"
- 3. Next to "Display Conditions" click "Set Rules" (or "Update Rules" if there are current segmentation rules applied)
- 4. Create your segmentation rules (if creating multiple rules, be diligent about the operators you're selecting)
- 5. Save your changes
- 6. Perform a settings publish to each environment where you'd like the segmentation to go into effect

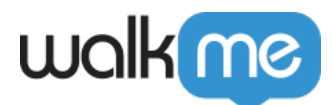

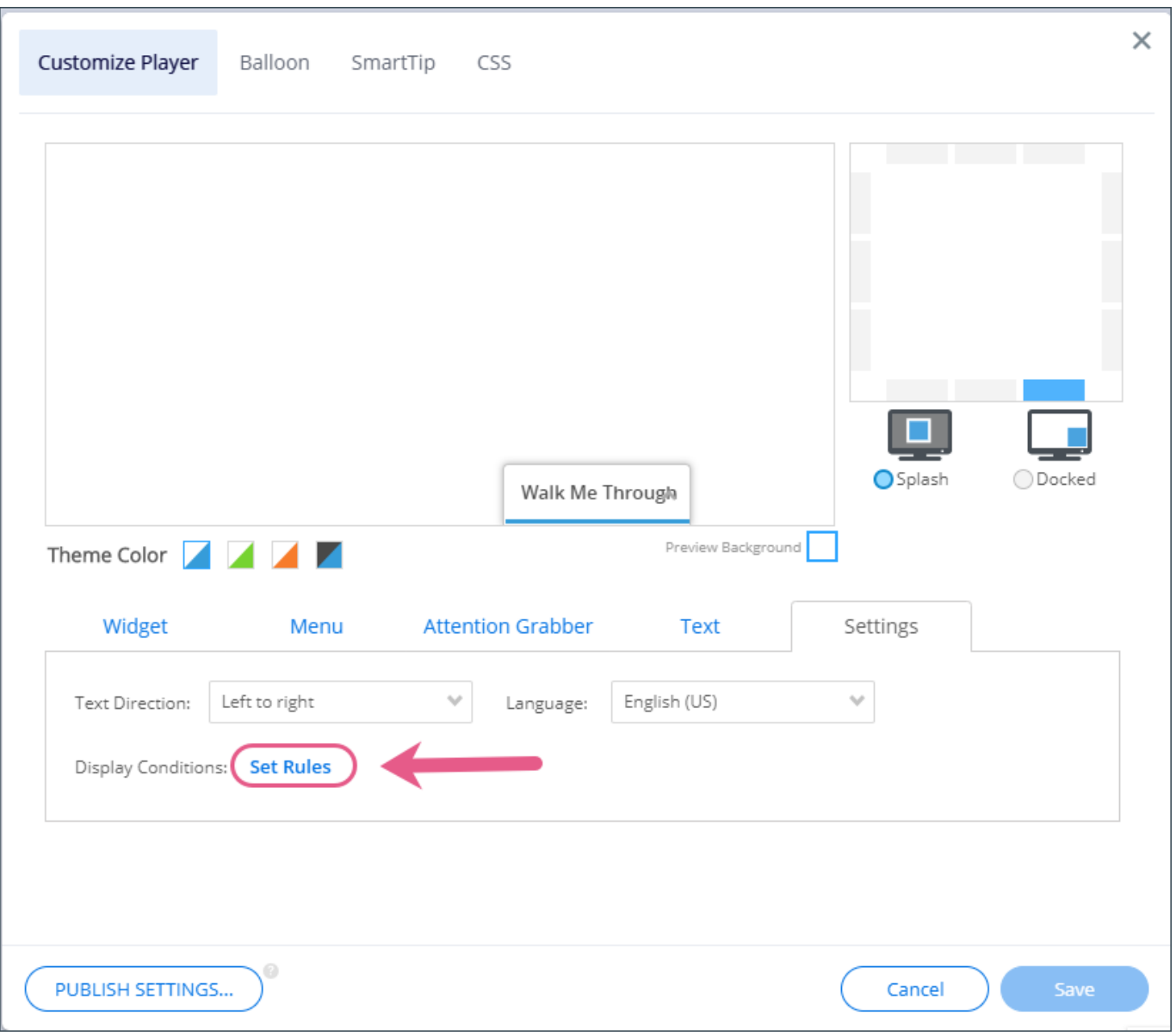